# **PaneType**

The type of pane.

## Usage

```
Set_Property(OLECtrlEntID, "OLE.PaneType[index]", Array)
```
# Values

Array has the following structure:

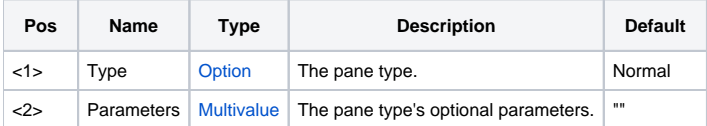

## Indices

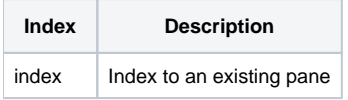

# Remarks

The PaneType property establishes the type of pane. The pane's type affects behavior and appearance and can be used to active specific features. The PaneType property is composed of two fields: Type and Parameters.

The possible values for the Type field are:

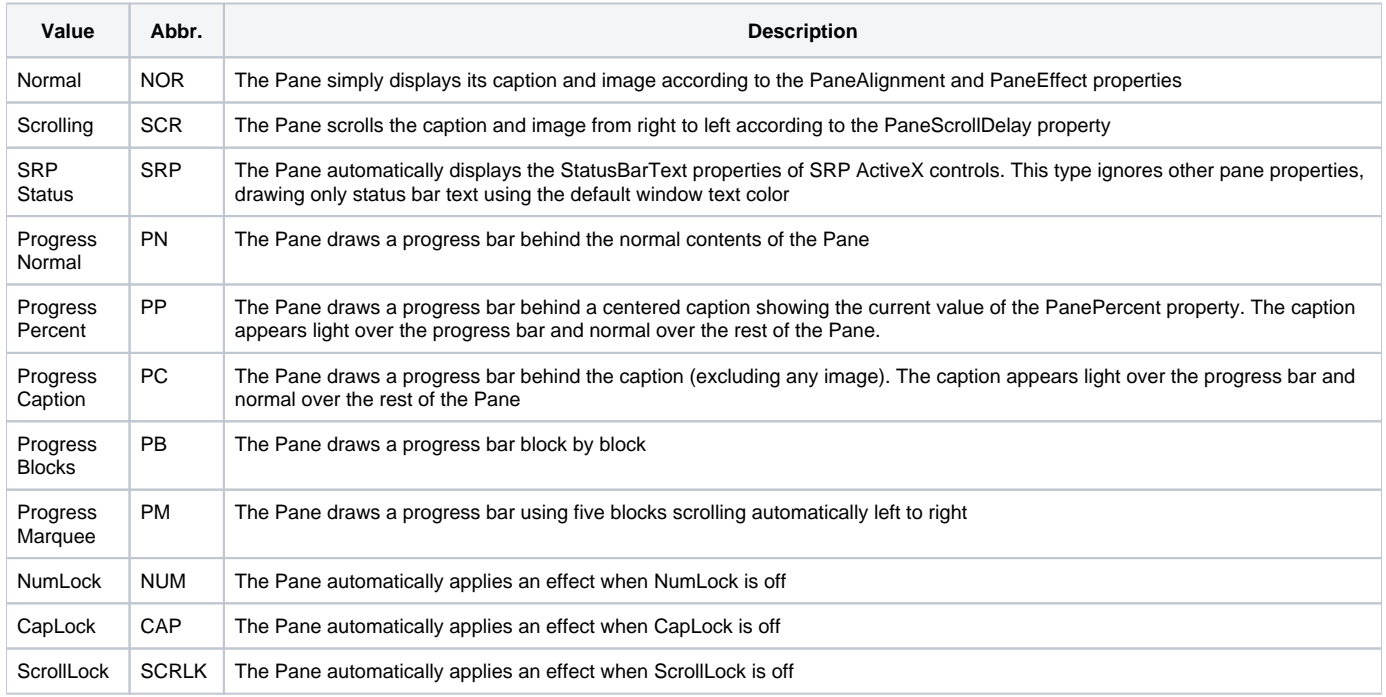

Many cell types require extra data for initialization. The extra data is provided via the Parameters field of this property (field 2). See below for details.

#### **Normal**

Normal panes just display their captions and images. This is the default type.

## **Scrolling**

Scrolling panes scroll their contents across themselves from right to left. You can control the speed of the scroll by setting the [PaneScrollDelay](https://wiki.srpcs.com/display/StatusBarControl/PaneScrollDelay) property.

#### **SRP Status**

SRP Status panes communicate with SRP OLE Button controls to have their StatusBarText properties automatically appear within an SRP OLE Status Bar pane.

#### **Progress Normal**

Progress Normal panes just show their normal contents with a progress bar in the background. Use the [PaneColors](https://wiki.srpcs.com/display/StatusBarControl/PaneColors) property to customize the progress bar appearance.

#### **Progress Percent**

Progress Percent panes show a progress bar with the percentage value as the caption, ignoring the PaneCaption and PaneImage properties. The percentage value is drawn lightly over the progress bar and normally over the remainder of the pane. Use the [PaneColors](https://wiki.srpcs.com/display/StatusBarControl/PaneColors) property to customize the progress bar appearance.

#### **Progress Caption**

Progress Caption panes show a progress bar behind the pane's caption, ignoring the PaneImage property. The captions is drawn lightly over the progress bar and normally over the remainder of the pane. Use the [PaneColors](https://wiki.srpcs.com/display/StatusBarControl/PaneColors) property to customize the progress bar appearance.

### **Progress Blocks**

Progress Blocks type panes show a progress bar composed of blocks, and they do not display any caption or image. To customize the width, in pixels, of each block, simply set the Parameters field to the desired width. Use the [PaneColors](https://wiki.srpcs.com/display/StatusBarControl/PaneColors) property to customize the progress bar appearance.

### **Progress Marquee**

Progress Marquee panes show an animated progress bar composed of five progress blocks scrolling left to right. This type of pane is useful when you need to indicate that work is being done but you cannot calculate the amount of work remaining. To customize the width, in pixels, of each block, simply set the Parameters field to the desired width. Use the [PaneColors](https://wiki.srpcs.com/display/StatusBarControl/PaneColors) property to customize the progress bar appearance. You can control the speed of the marquee by setting the [PaneMarqueeDelay](https://wiki.srpcs.com/display/StatusBarControl/PaneMarqueeDelay) property.

#### **NumLock**

NumLock panes automatically respond to the NumLock key. When NumLock is off, then an effect is applied. To select an effect, simply choose one of the [PaneEffect](https://wiki.srpcs.com/display/StatusBarControl/PaneEffect) values. When NumLock is on, then the caption appears normally.

#### **CapLock**

CapLock panes automatically respond to the CapLock key. When CapLock is off, then an effect is applied. To select an effect, simply choose one of the [Pa](https://wiki.srpcs.com/display/StatusBarControl/PaneEffect) [neEffect](https://wiki.srpcs.com/display/StatusBarControl/PaneEffect) values. When CapLock is on, then the caption appears normally.

#### **ScrollLock**

ScrollLock panes automatically respond to the ScrollLock key. When ScrollLock is off, then an effect is applied. To select an effect, simply choose one of the [PaneEffect](https://wiki.srpcs.com/display/StatusBarControl/PaneEffect) values. When ScrollLock is on, then the caption appears normally.

### Example

```
// We're gonne set the types of 6 panes 
Set_Property(@Window:".OLE_STATUSBAR", "OLE.PaneCount", 6) 
// Make pane 1 an SRP Status pane 
Set_Property(@Window:".OLE_STATUSBAR", "OLE.PaneType[1]", "SRP") 
// Make pane 2 a scrolling pane and set it's speed 
Set_Property(@Window:".OLE_STATUSBAR", "OLE.PaneType[2]", "Scrolling") 
Set_Property(@Window:".OLE_STATUSBAR", "OLE.PaneScrollDelay[2]", 100) 
// Make pane 3 a normal progress bar 
Set_Property(@Window:".OLE_STATUSBAR", "OLE.PaneType[3]", "Progress Normal") 
// Make pane 3 a Percentage progress bar 
Set_Property(@Window:".OLE_STATUSBAR", "OLE.PaneType[3]", "Progress Percent") 
// Make pane 3 a captioned progress bar 
Set_Property(@Window:".OLE_STATUSBAR", "OLE.PaneType[3]", "Progress Caption") 
// Make pane 3 a block=style progress bar with 8-pixel-wide blocks 
Set_Property(@Window:".OLE_STATUSBAR", "OLE.PaneType[3]", "Progress Blocks":@FM:8) 
// Make pane 3 a Marquee progress bar with default block size 
Set_Property(@Window:".OLE_STATUSBAR", "OLE.PaneType[3]", "Progress Marquee") 
// Make pane 4 a NumLock pane 
Set_Property(@Window:".OLE_STATUSBAR", "OLE.PaneType[4]", "NumLock":@FM:"DIM") 
Set_Property(@Window:".OLE_STATUSBAR", "OLE.PaneCaption[4]", "NUM") 
* Make pane 5 a CapLock pane 
Set_Property(@Window:".OLE_STATUSBAR", "OLE.PaneType[5]", "CapLock":@FM:"DIM") 
Set_Property(@Window:".OLE_STATUSBAR", "OLE.PaneCaption[5]", "CAP") 
// Make pane 6 a NumLock pane 
Set_Property(@Window:".OLE_STATUSBAR", "OLE.PaneType[6]", "ScrollLock":@FM:"DIM") 
Set_Property(@Window:".OLE_STATUSBAR", "OLE.PaneCaption[6]", "SCROLL")
```
#### See Also

[PanePercent](https://wiki.srpcs.com/display/StatusBarControl/PanePercent), [PaneScrollDelay](https://wiki.srpcs.com/display/StatusBarControl/PaneScrollDelay), [PaneMarqueeDelay](https://wiki.srpcs.com/display/StatusBarControl/PaneMarqueeDelay)